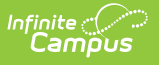

## **Room Usage Report** Last Modified on 03/21/2024 11:45 am CDT

## Tool Search: Room Usage

The Room Usage Report displays what course sections meet in each term and period for each room. This report can also be generated in the Schedule Wizard.

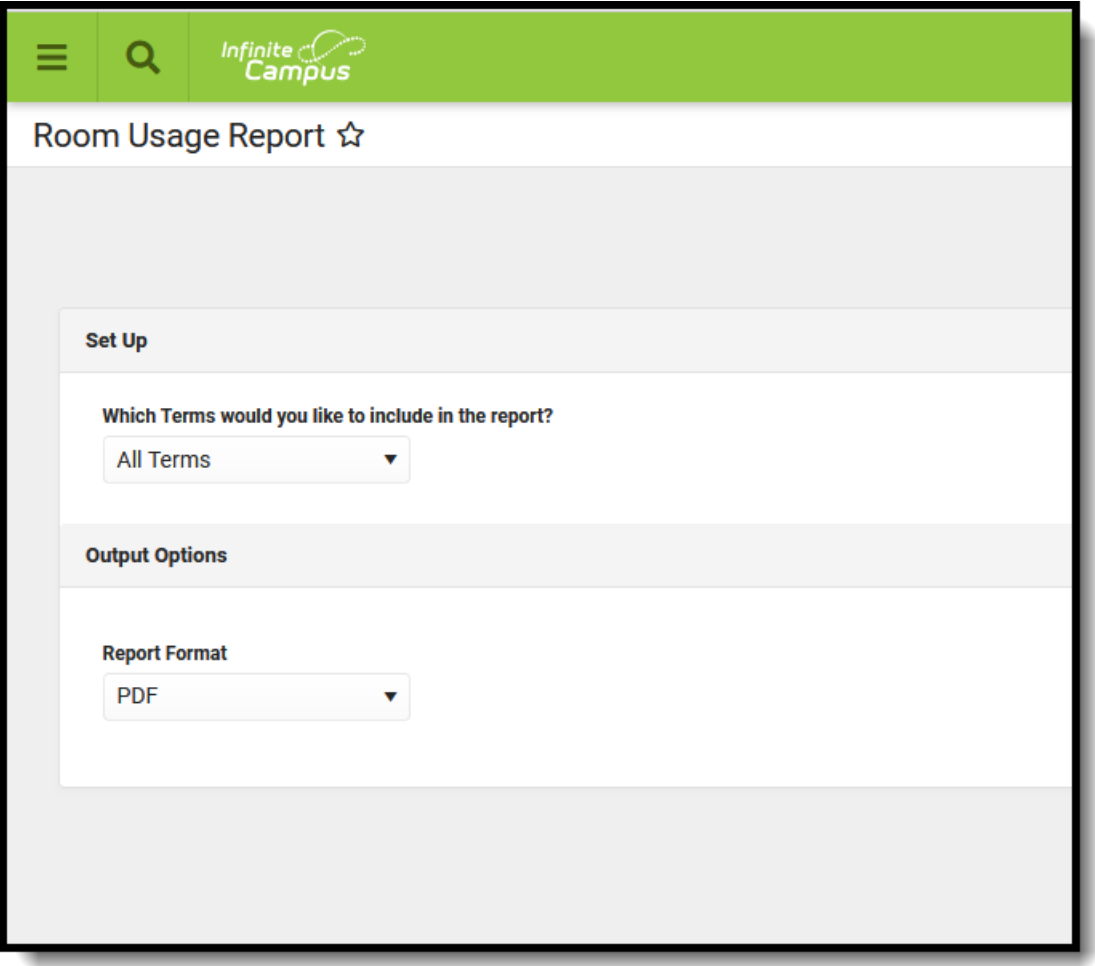

Submit feedback for the Room Usage Report by clicking the **Feedback** button in the bottom right hand corner. This takes you to the Campus [Community](https://community.infinitecampus.com/forums/showthread.php?14396-Room-Usage-Report-Enhancements-Feedback-and-Improvements) Room Usage Report forum topic where you can add your suggestions for this report.

## **Generate the Report**

- 1. Select the **Term** for which to view assigned rooms. Or, leave the selection at ALL. This returns information for all terms.
- 2. Select the desired **Report Format.**
- 3. Click the **Generate Report** button.

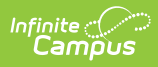

If the calendar included multiple schedule structures, the report includes the open rooms by schedule.

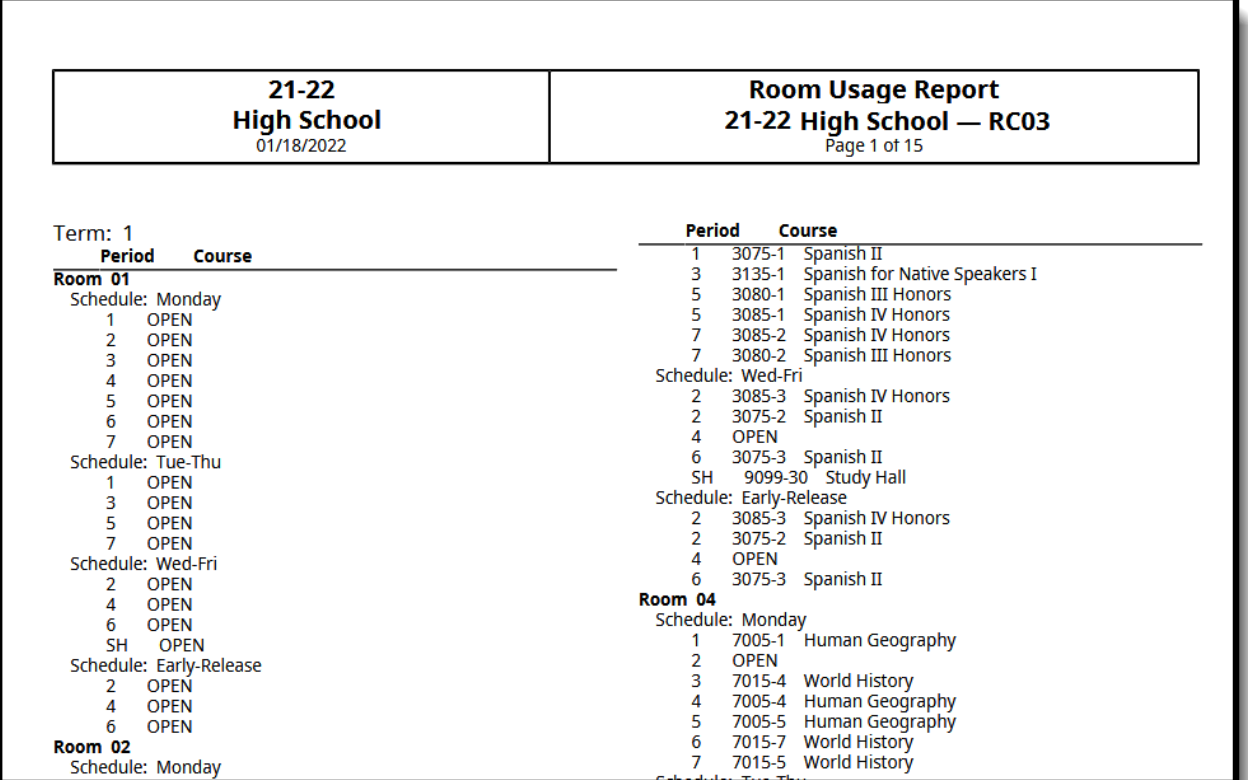